ICT活用ミニハンドブック

# Google カレンダーで 施設予約 編

### 北海道教育委員会

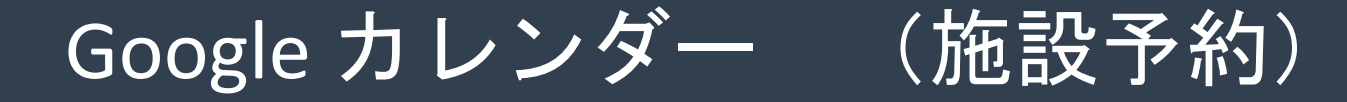

Google カレンダーを使用した、会議室等の校内施設を予約する方法の一例を紹介します。 施設予約専用のGoogleカレンダーに記載することで、誰が、何を、何時から何時まで使 用する(した)のかを情報共有できます。

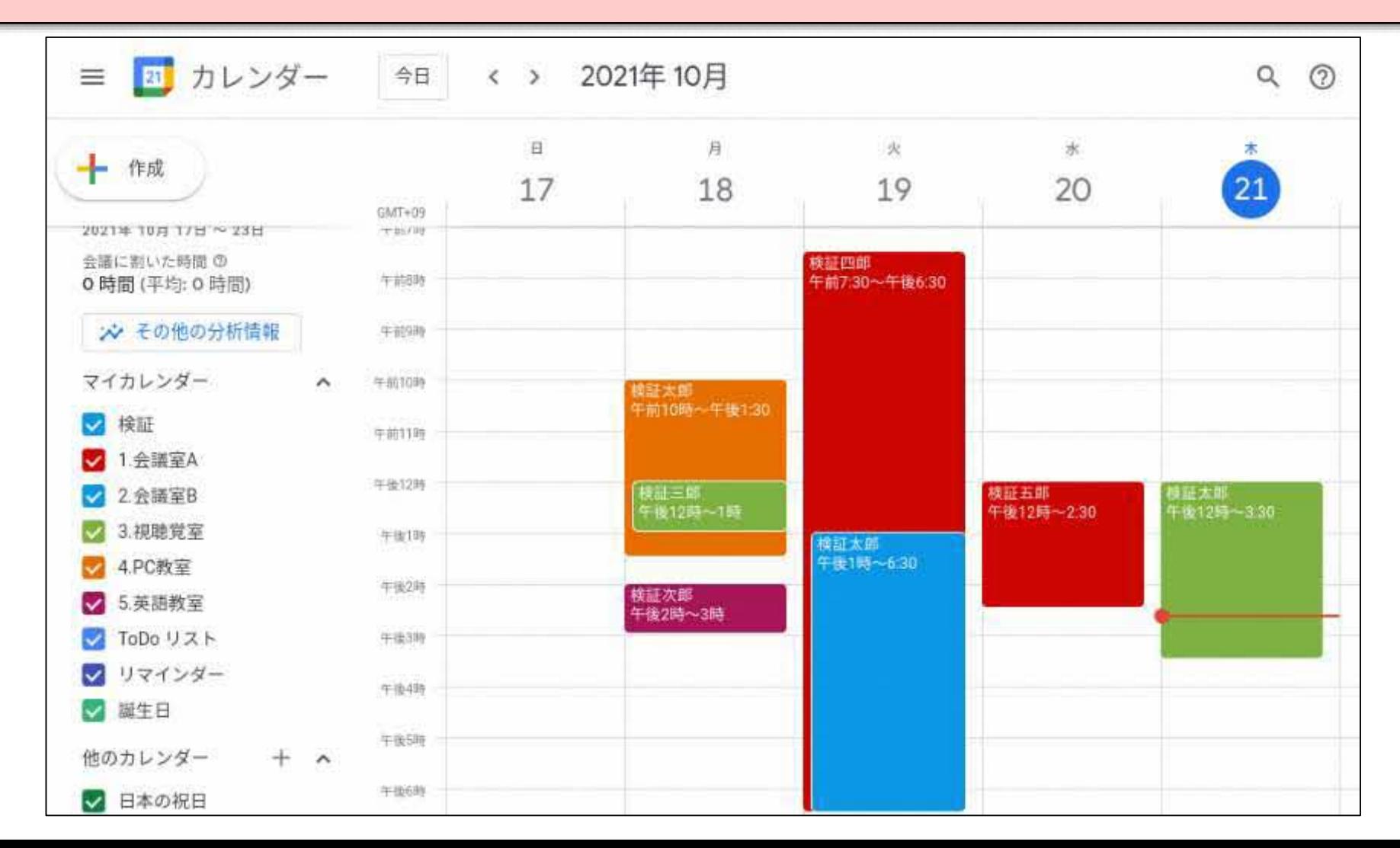

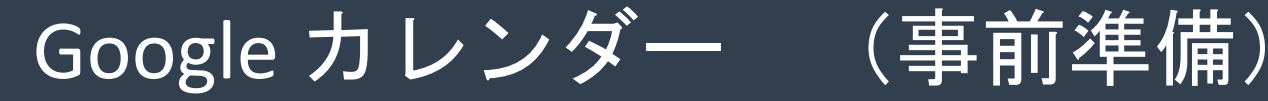

【施設予約用アカウントの準備】 (1) 各学校のGoogleアカウントを管理しているアカウント取扱者は、施設予約用にGoogle アカウント(道立学校においては、校内校務用アカウント)を1つ発行してください。 (2) (1)で発行した1つの施設予約用アカウントを、教職員で共有して使用します。

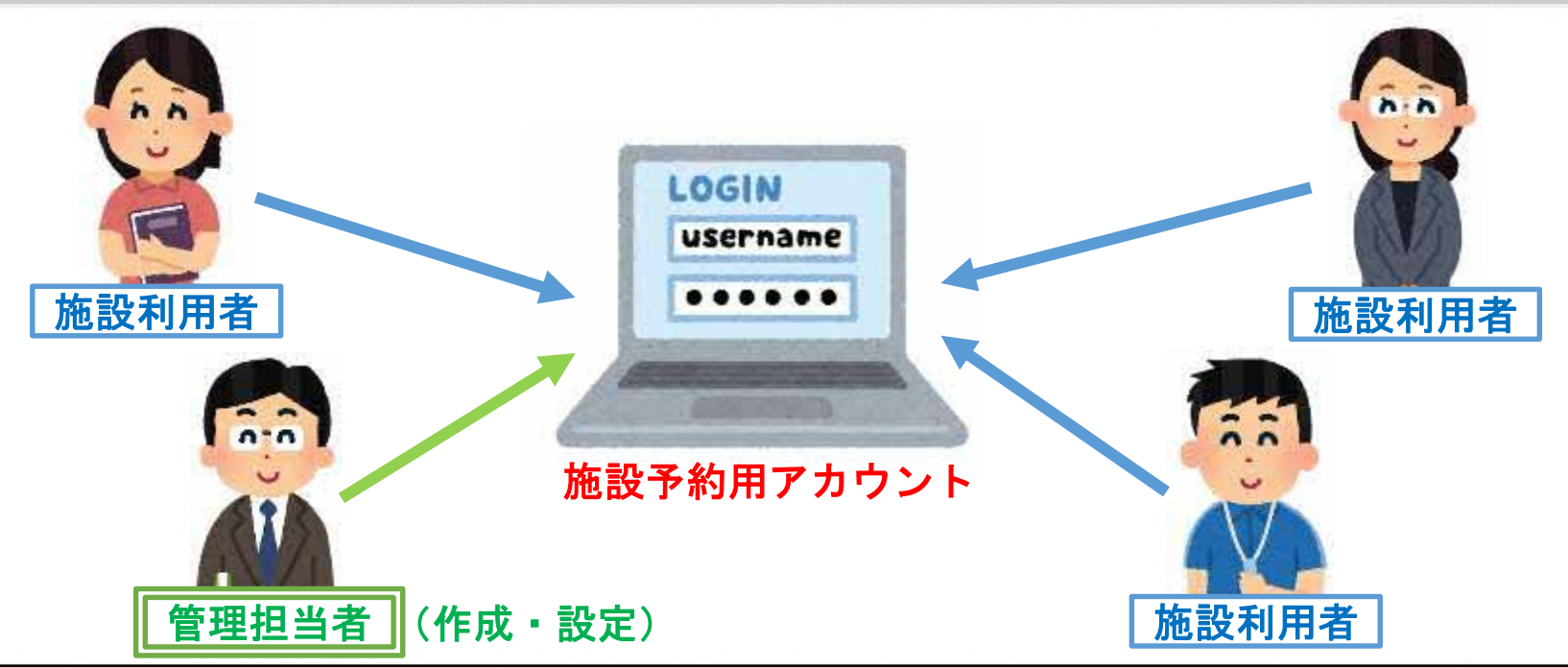

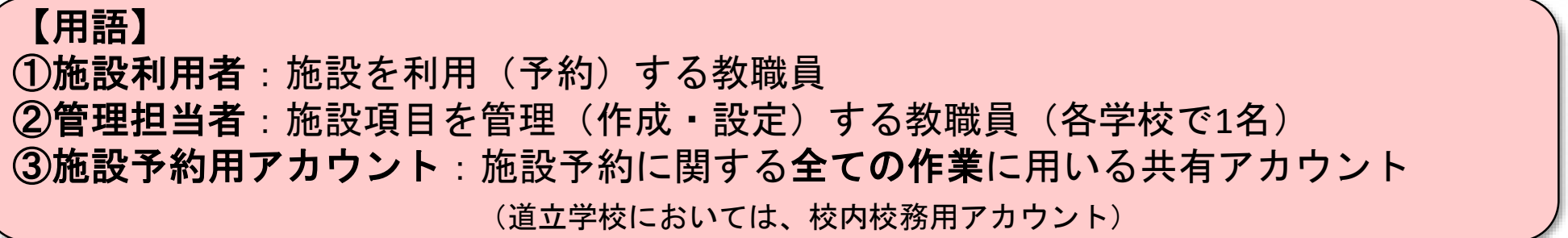

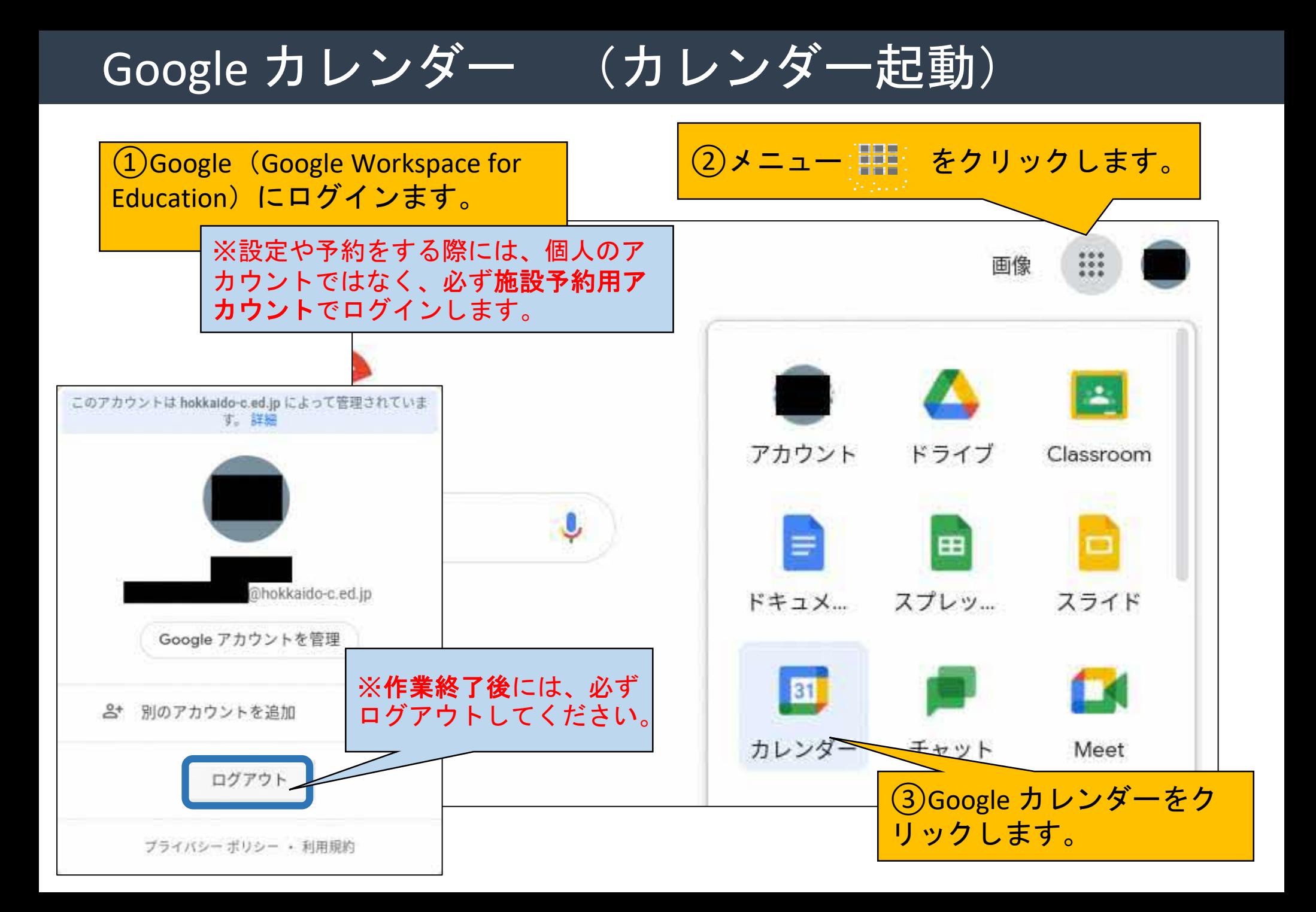

## |Google カレンダー (管理担当者:施設の初期設定)

**●**施設の追加

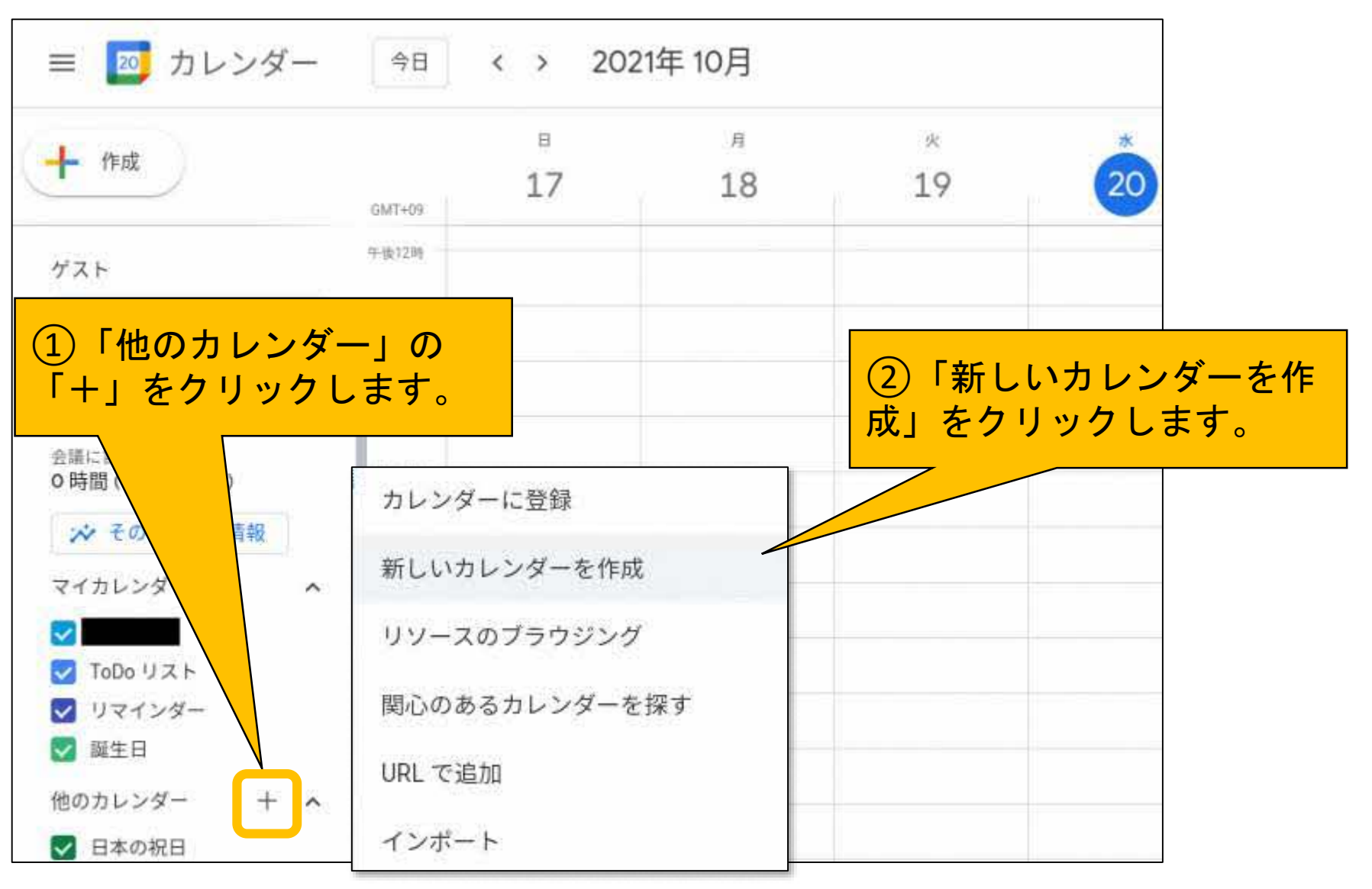

## Google カレンダー (管理担当者:施設の初期設定)

#### **●**施設名の入力

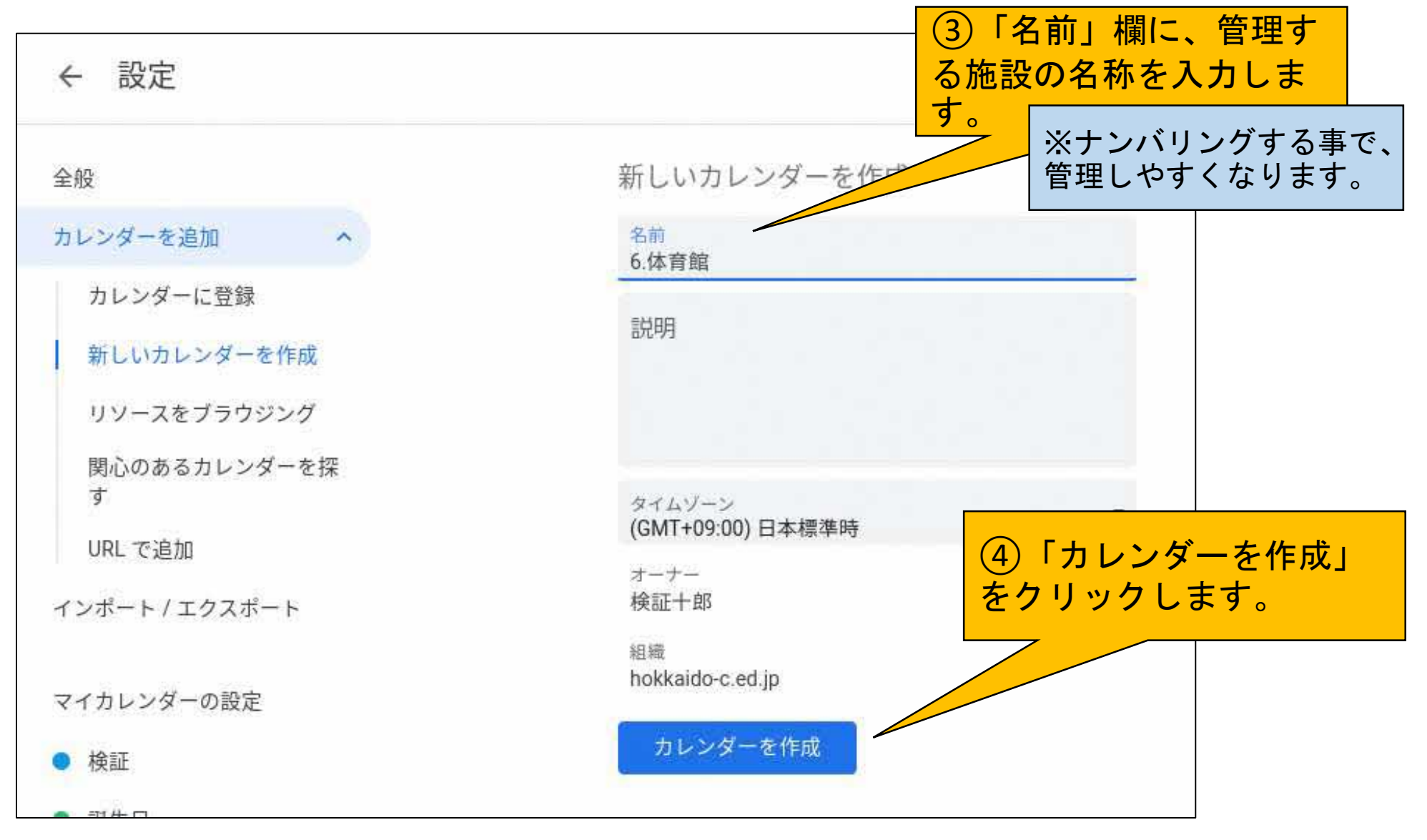

### |Google カレンダー (管理担当者:施設の初期設定)

**●施設の追加確認** 

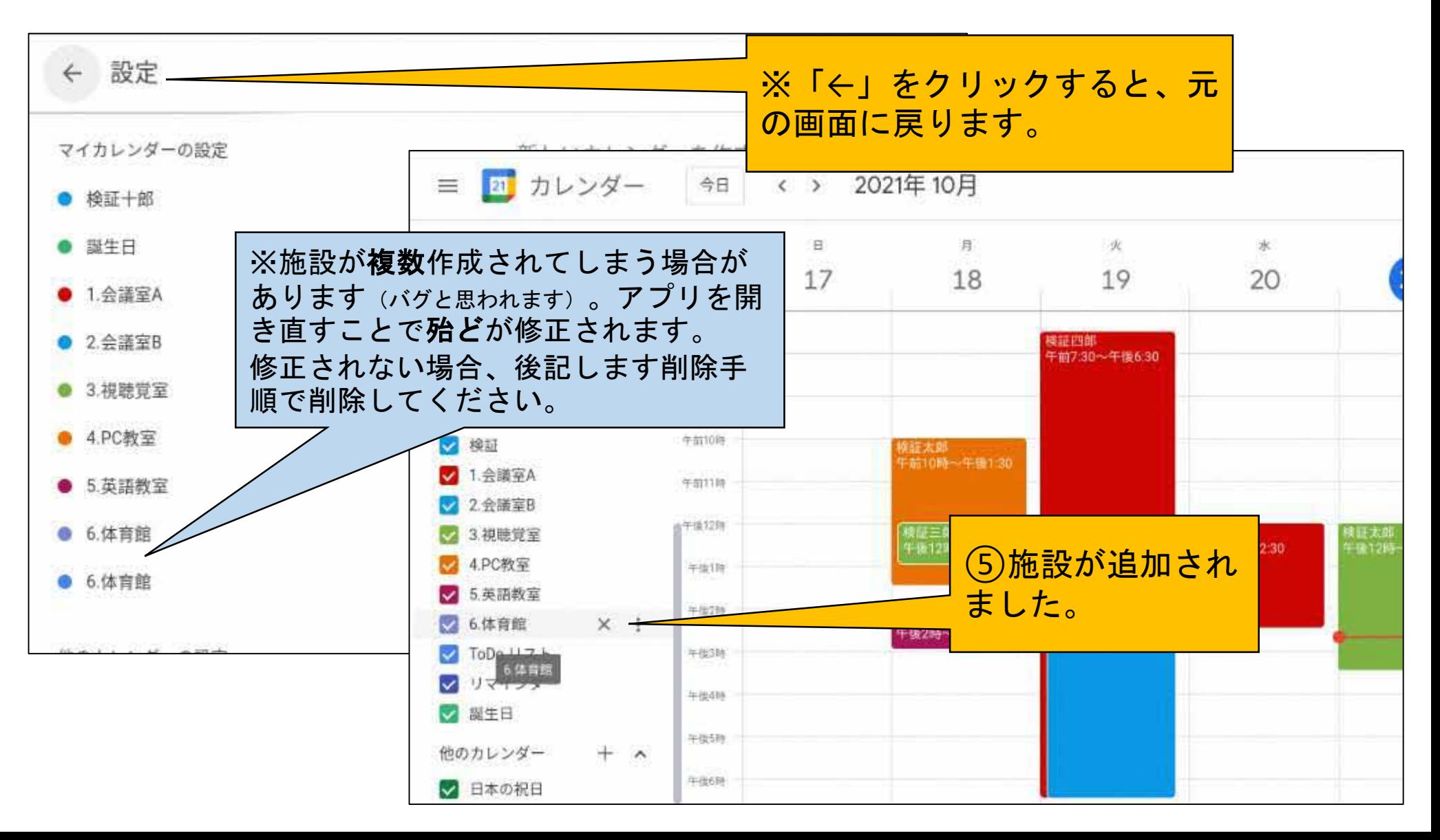

# Google カレンダー (施設利用者:施設予約)

**●**施設の予約

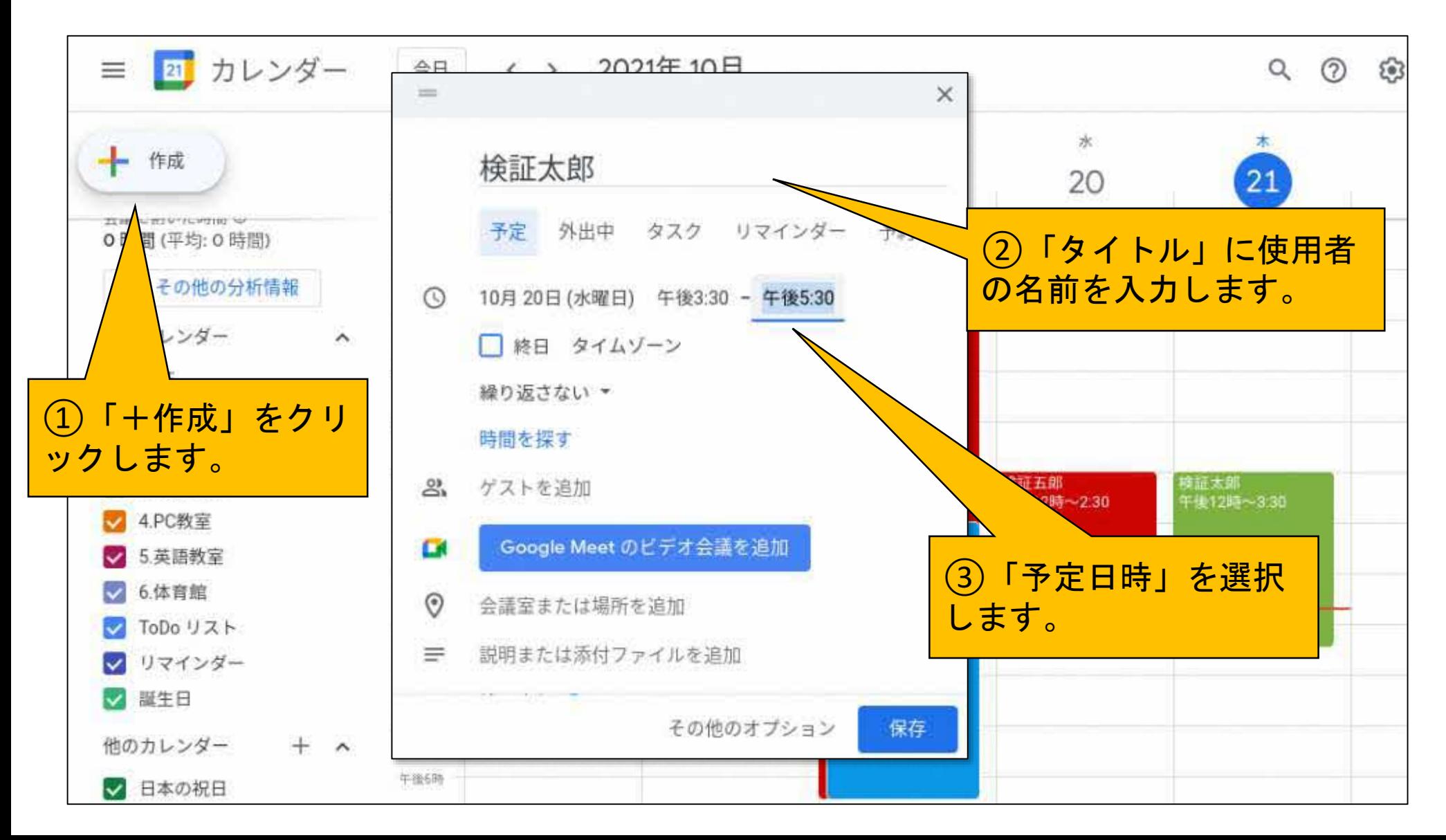

# |Google カレンダー (施設利用者:施設予約)

#### **●**施設の予約

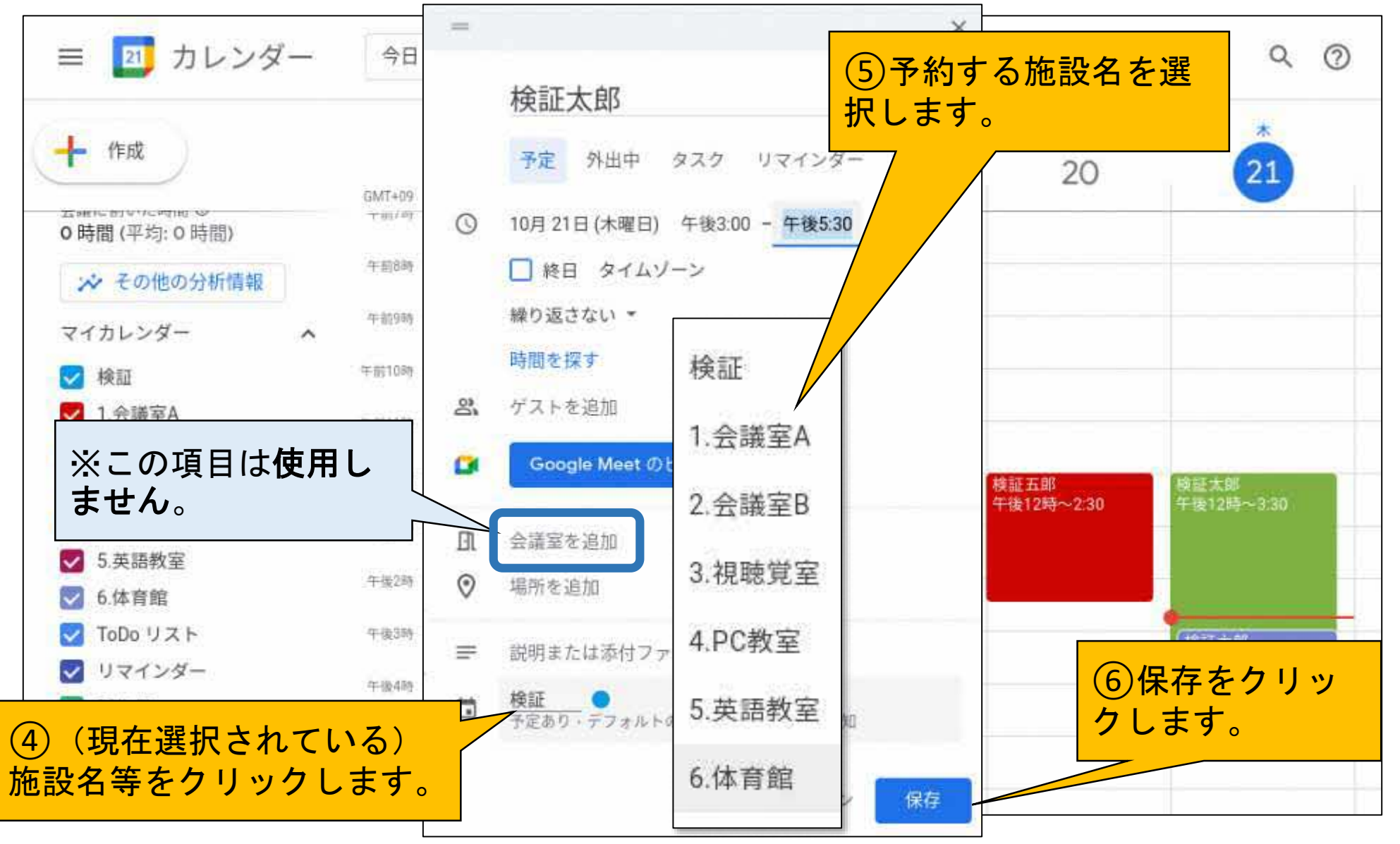

## Google カレンダー (施設利用者:施設予約)

**●**使用予定の一覧

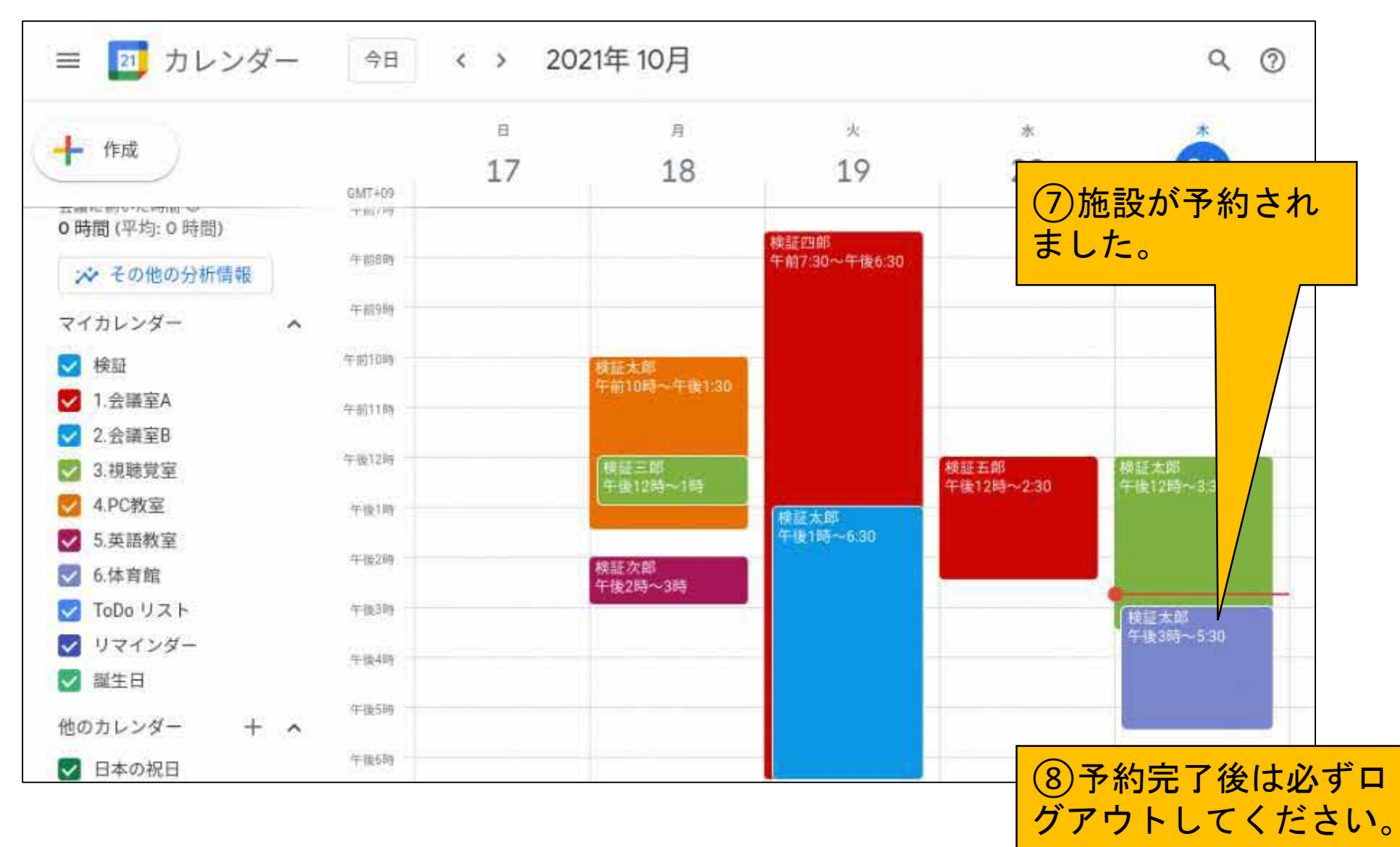

### Google カレンダー (施設利用者:予約情報の非表示)

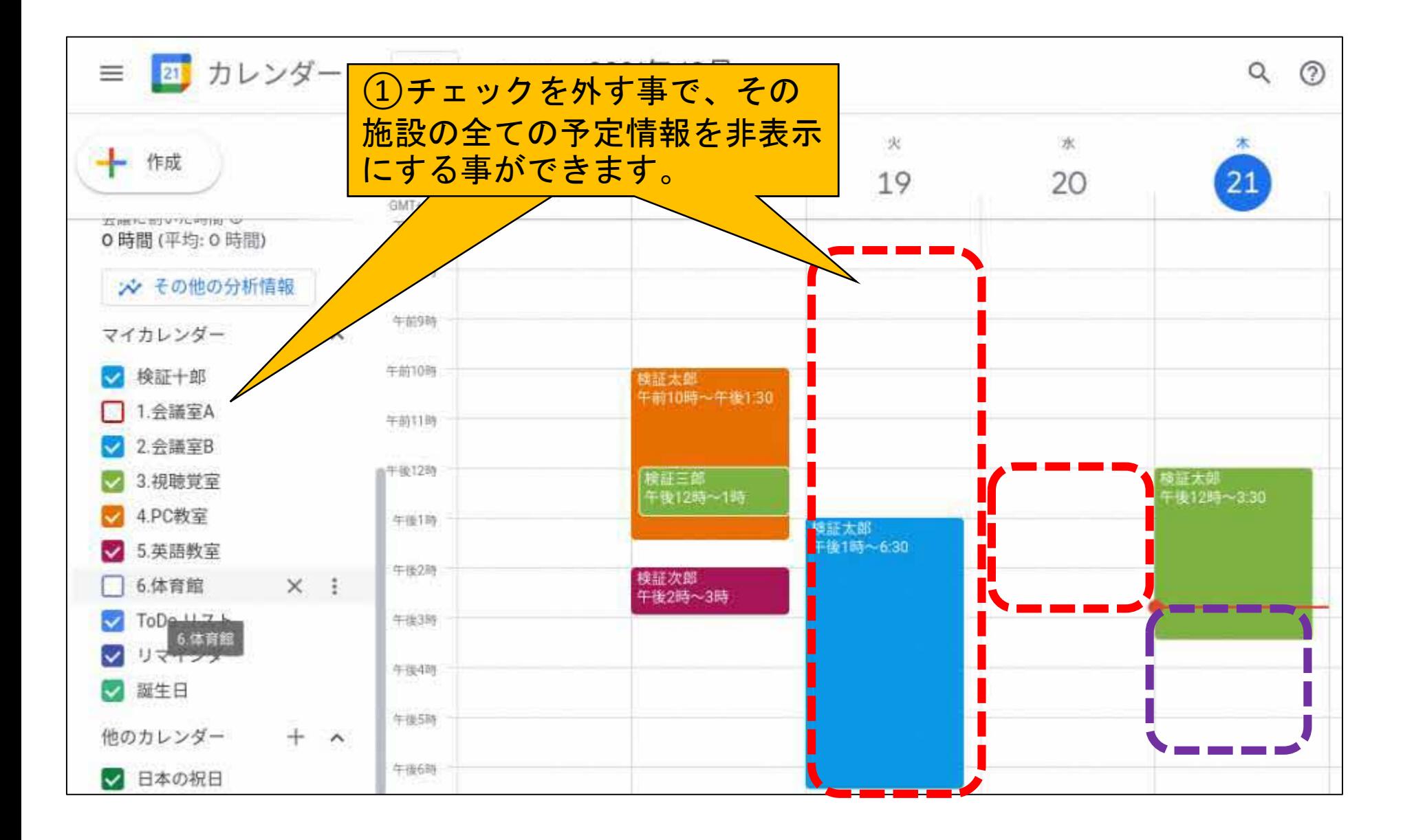

### Google カレンダー (管理担当者:施設項目の色変更)

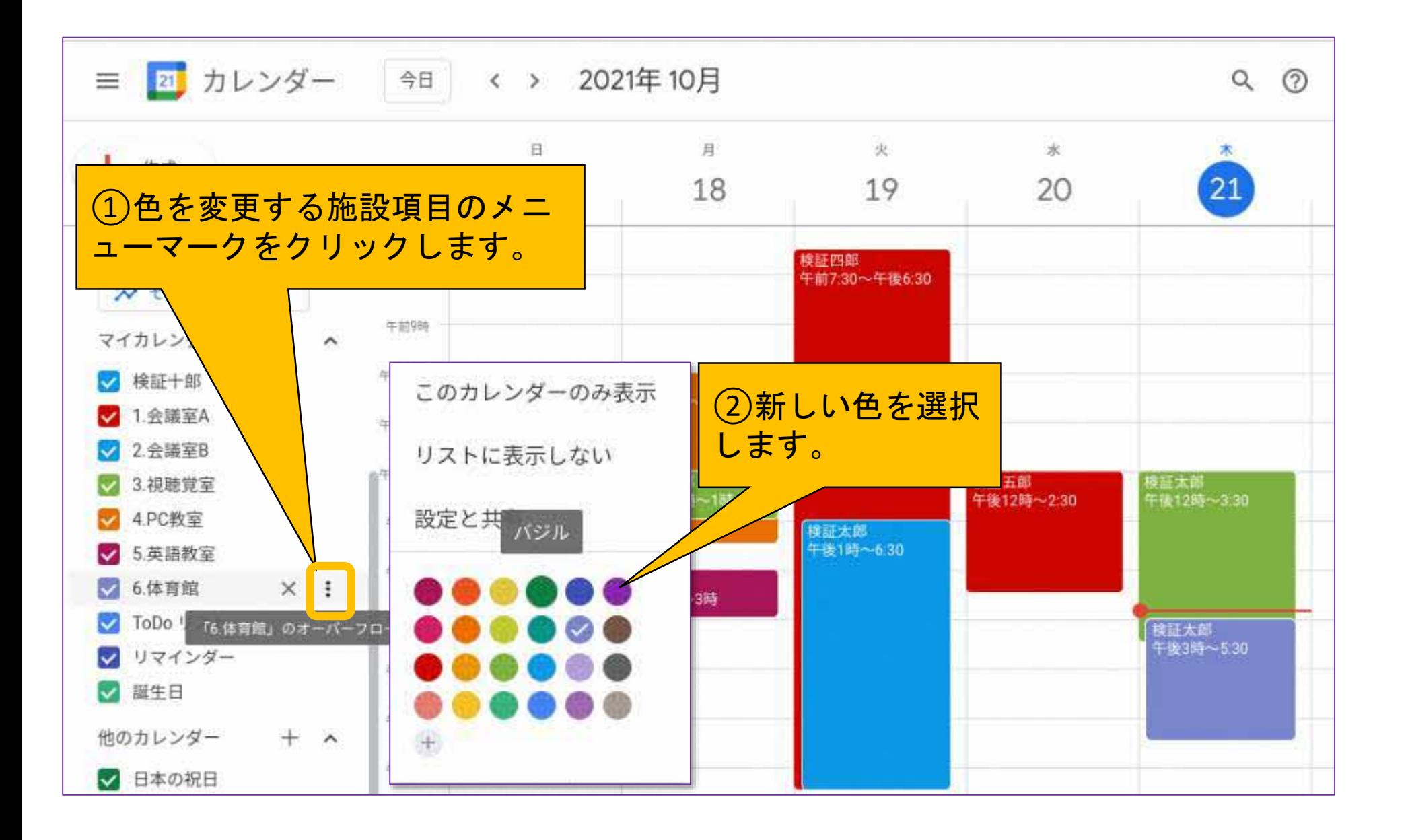

### Google カレンダー (管理担当者:施設項目の色変更)

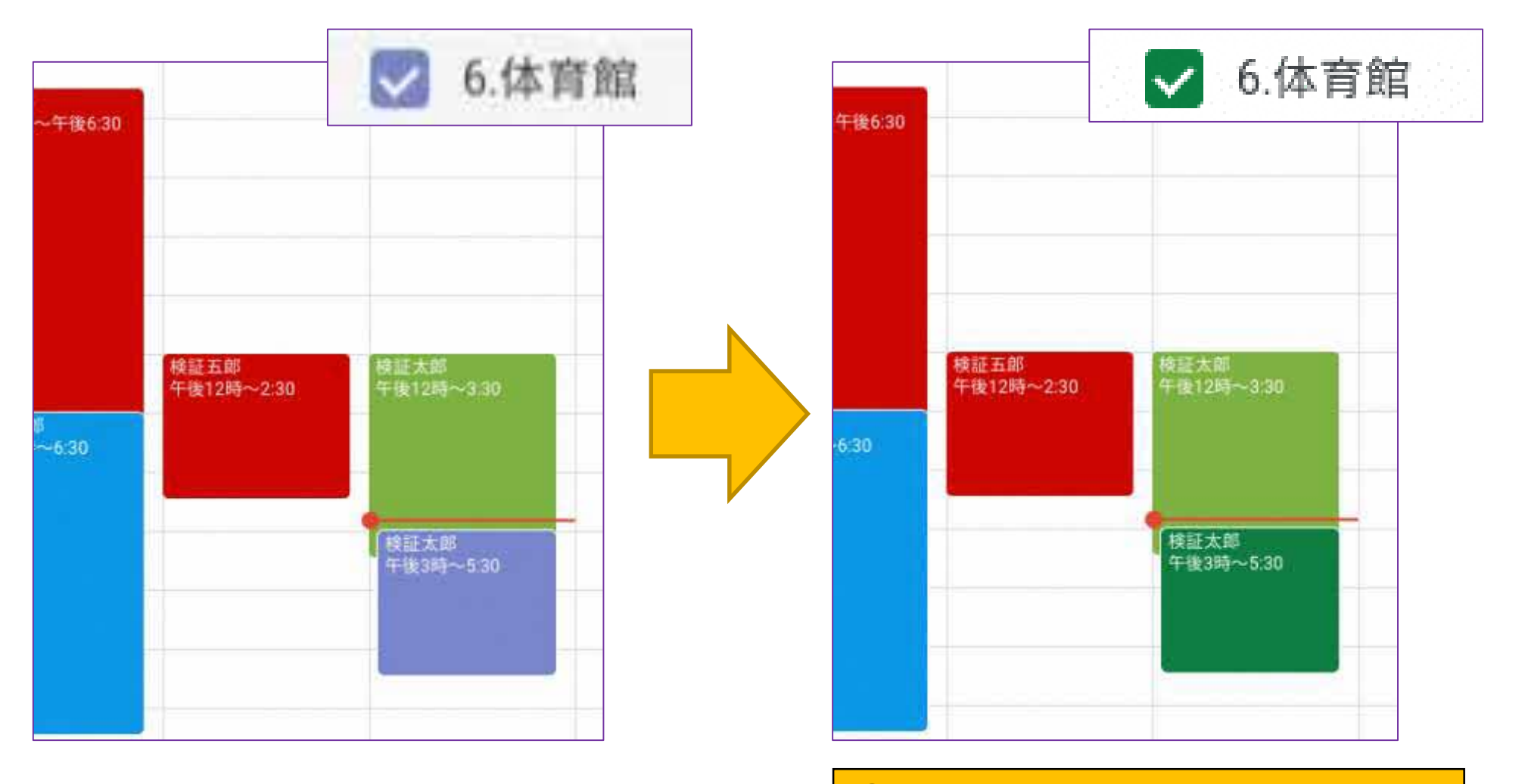

③施設項目の色が変更されました。

## Google カレンダー (管理担当者:施設項目の削除)

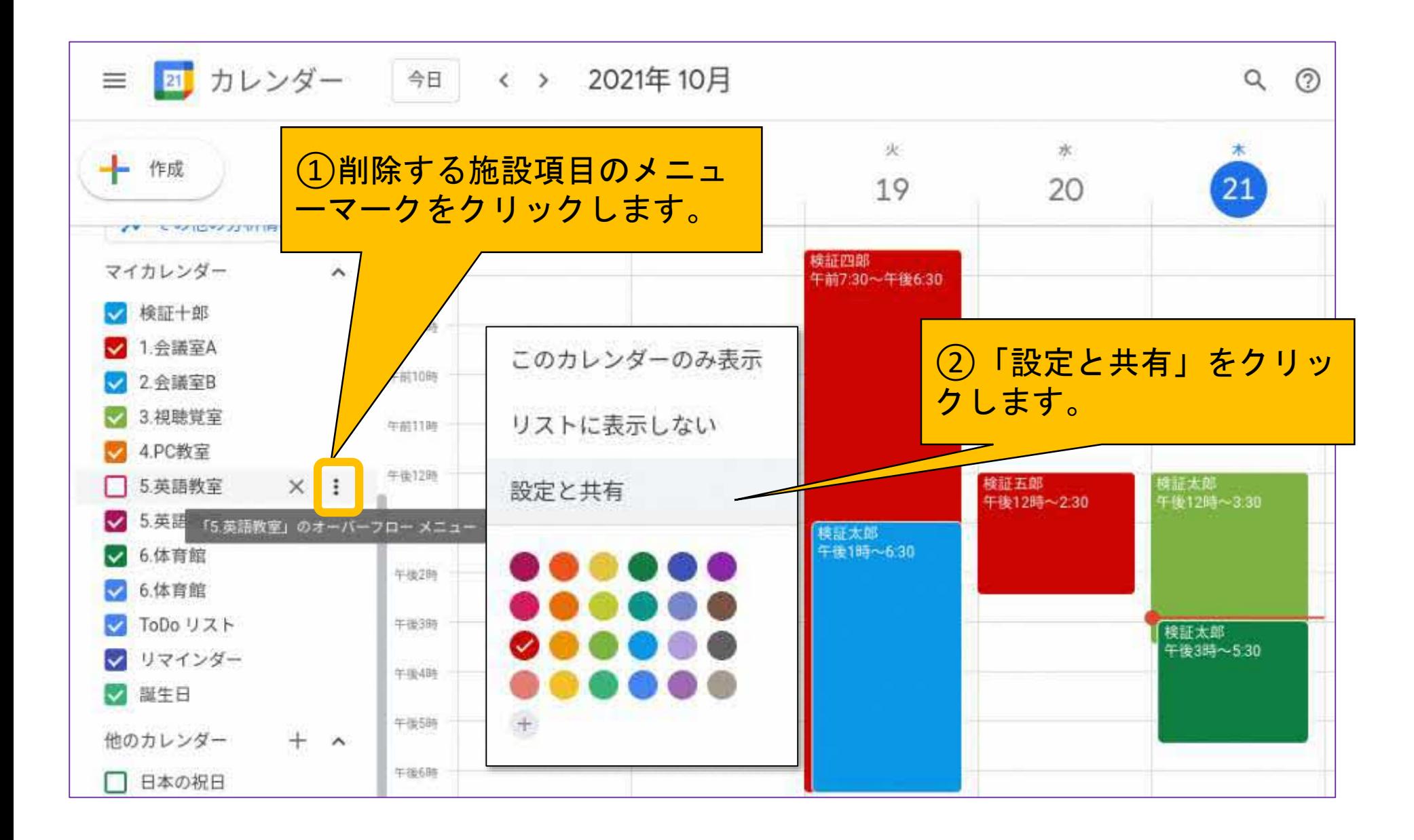

### Google カレンダー (管理担当者:施設項目の削除)

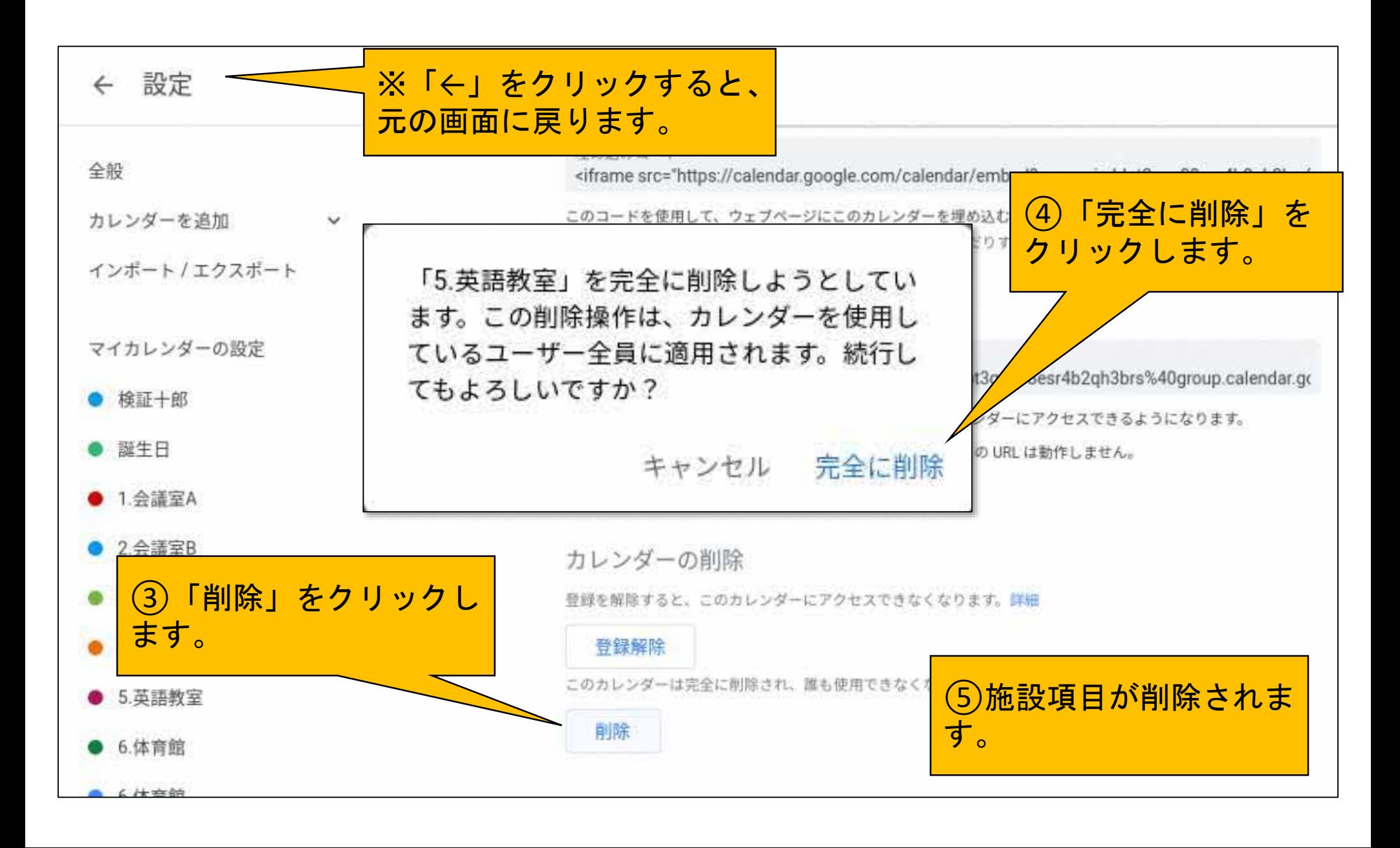

#### 「ICT活用ミニハンドブック」について

- ・このミニハンドブックの内容は、アプリケーション等を使用する際に 最低限必要となる機能に絞って説明するものになっています。 (すぐに使ってみたい時に役立つように)
- ・これ以上の機能等について知りたい場合は、書籍やウェブ上の情報を 参照してください。
- ・授業におけるICTの活用に関する情報は、ICT活用ポータルサイト内の 授業モデル等を参照してください。
- ・アプリケーションのバージョンアップ等に伴い、メニューや機能が 変更になる場合があることをご了承ください。

ICT活用ポータルサイト https://www.dokyoi.pref.hokkaido.lg.jp/hk/ict/ 北海道教育庁ICT教育推進局ICT教育推進課

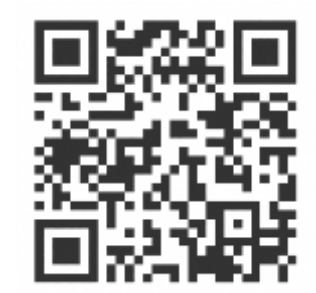